# **Kontroler W-7024 Dell Networking** Panduan Instalasi

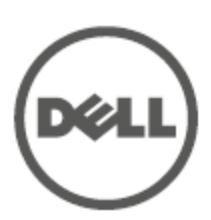

#### **Informasi Hak Cipta**

© 2015 Aruba Networks, Inc. Merek dagang Aruba Networks termasuk **4 Airwave**, Aruba Networks®, Aruba Wireless Networks®, logo Mobile Edge Company Aruba yang terdaftar, dan Aruba Mobility Management System®. Dell™, logo DELL™, dan PowerConnect™ adalah merek dagang Dell Inc.

Hak cipta dilindungi undang-undang. Spesifikasi dalam manual ini dapat berubah sewaktu-waktu tanpa pemberitahuan.

Berasal dari AS. Semua merek dagang lain adalah hak milik pemiliknya masing-masing.

**Kode Sumber Terbuka**

Beberapa produk Aruba mengandung kode perangkat lunak Sumber Terbuka yang dikembangkan oleh pihak ketiga, termasuk kode perangkat lunak yang tunduk pada GNU General Public License (GPL), GNU Lesser General Public License (LGPL), atau Lisensi Sumber Terbuka lain. Memuat perangkat lunak dari Litech Systems Design. Hak cipta 2011 perpustakaan klien IF-MAP Infoblox, Inc. Hak cipta dilindungi undang-undang. Produk ini memuat perangkat lunak yang dikembangkan oleh Lars Fenneberg, dkk. Kode Sumber Terbuka yang digunakan tercantum di situs ini:

http://www.arubanetworks.com/open\_source

#### **Pemberitahuan Hukum**

Penggunaan perangkat lunak dan platform switch Aruba Networks, Inc. oleh semua individu atau perusahaan, untuk menghentikan perangkat klien VPN milik vendor lain merupakan penerimaan tanggung jawab sepenuhnya oleh individu atau perusahaan tersebut untuk tindakan ini dan melepaskan sepenuhnya tanggung jawab Aruba Networks, Inc. dari setiap dan semua tindakan hukum yang mungkin ditujukan kepadanya yang berkaitan dengan pelanggaran hak cipta atas nama vendor tersebut.

<span id="page-2-0"></span>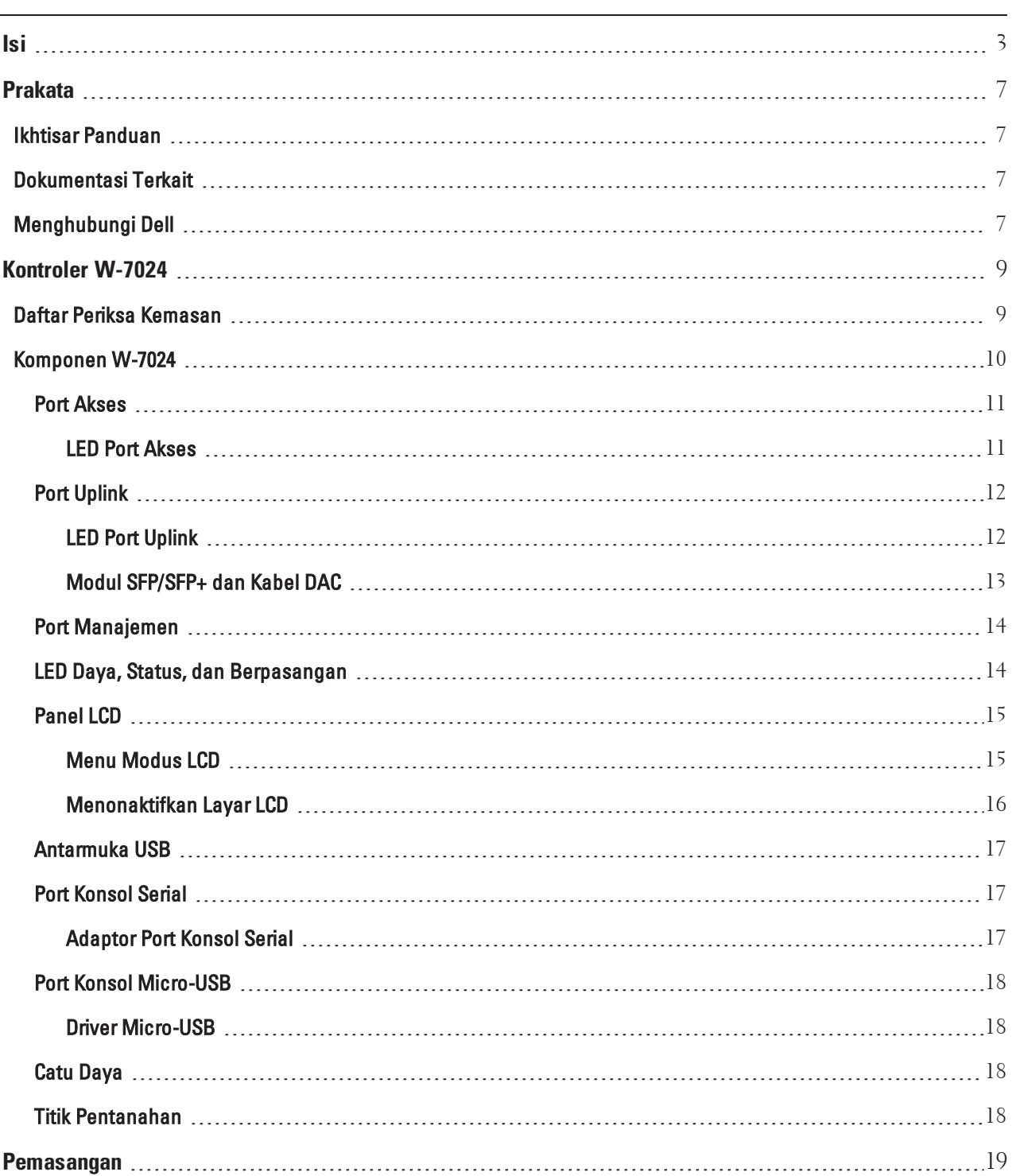

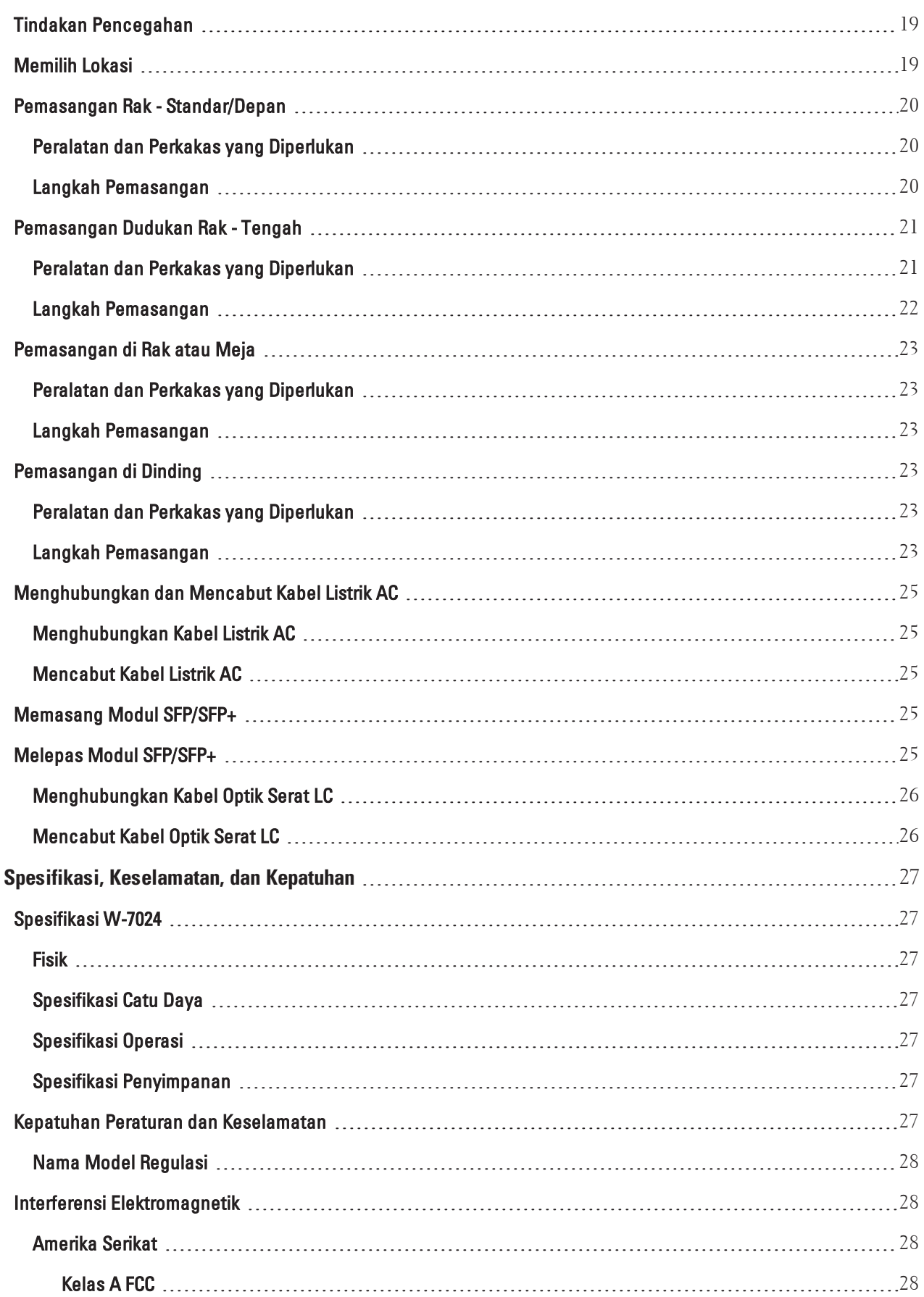

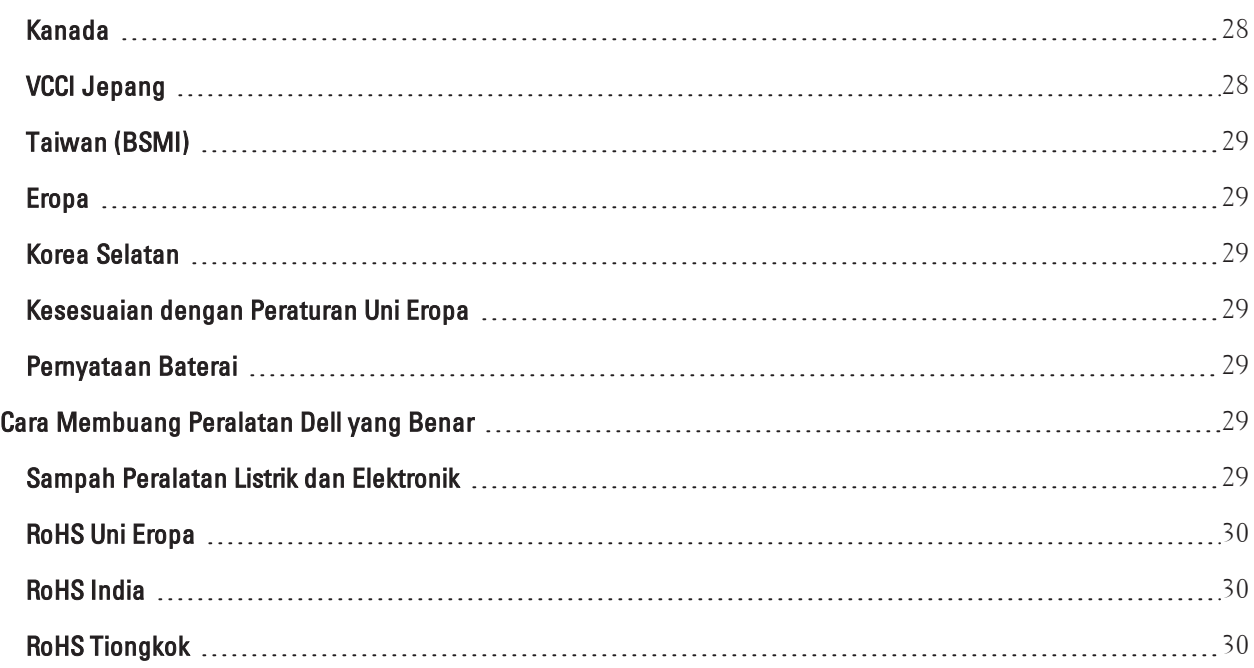

### <span id="page-6-0"></span>**Prakata**

Dokumen ini menjelaskan fitur perangkat keras Kontroler W-7024 Dell Networking. Dokumen ini berisi ikhtisar detail karakteristik fisik dan performa kontroler dan menjelaskan cara memasang kontroler dan aksesorinya.

# <span id="page-6-1"></span>**Ikhtisar Panduan**

- [Kontroler](#page-8-0) W-7024 pada halaman 9 menyediakan ikhtisar perangkat keras terperinci kontroler W-7204 beserta komponennya.
- <sup>l</sup> [Pemasangan](#page-18-0) pada halaman 19 menjelaskan cara memasang kontroler W-7024 dan semua komponennya.
- <sup>l</sup> Spesifikasi, [Keselamatan,](#page-26-0) dan Kepatuhan pada halaman 27 berisi spesifikasi teknis kontroler W-7024, serta informasi tentang keselamatan dan kepatuhan pada peraturan.

# <span id="page-6-2"></span>**Dokumentasi Terkait**

Rujuk Panduan Pengguna ArubaOS Seri-W Dell Networking dan Panduan Rujukan CLI ArubaOS Seri-W Dell Networking terbaru mengenai pengelolaan kontroler secara lengkap.

# <span id="page-6-3"></span>**Menghubungi Dell**

**Tabel 1:** *Informasi Kontak*

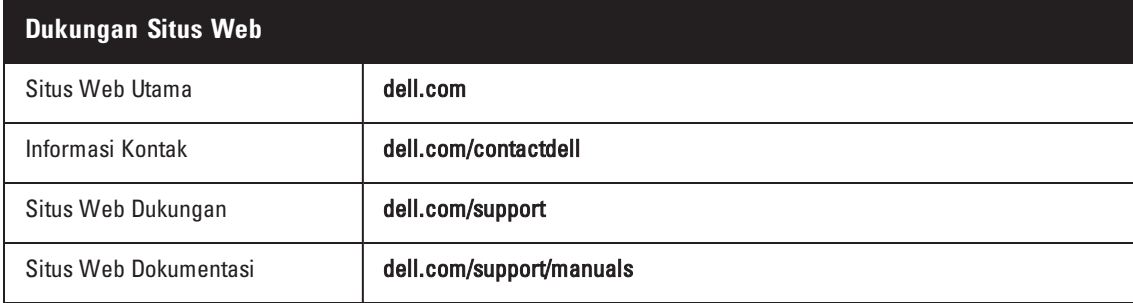

<span id="page-8-0"></span>Kontroler W-7024 merupakan kontroler LAN nirkabel yang menghubungkan, mengontrol, dan dengan cerdas mengintegrasikan Pemantau Udara (AM) dan Titik Akses (AP) nirkabel ke sistem LAN berkabel.

Ada dua model kontroler W-7024 yang fisik dan fungsinya tidak berbeda satu sama lain.

- <sup>l</sup> W-7024-US: Untuk Amerika Serikat
- <sup>l</sup> W-7024-RW: Untuk negara-negara lainnya

Kontroler W-7024 memiliki konfigurasi port berikut:

**Tabel 2:** *Konfigurasi Port Kontroler W-7024*

| <b>Model</b> | <b>Port Akses</b>               | <b>Port Uplink</b> | <b>Jumlah Titik</b><br><b>Akses yang</b><br><b>Didukung</b> | Jumlah Pengguna<br><b>yang Didukung</b> |
|--------------|---------------------------------|--------------------|-------------------------------------------------------------|-----------------------------------------|
| W-7024       | 24 x PoE/PoE+ 10/100/1000BASE-T | 2 x 10GBASE-X      | 32                                                          | 2048                                    |

Ø

Ø

CATATAN: Kontroler W-7024 memerlukan ArubaOS Seri-W Dell Networking versi 6.4.3.1 atau lebih baru.

# <span id="page-8-1"></span>**Daftar Periksa Kemasan**

CATATAN: Beri tahu pemasok jika ada komponen yang salah, tidak ada, atau rusak. Jika mungkin, simpan kardusnya, termasuk bahan kemasan aslinya (lihat [Tabel](#page-8-2) 3). Gunakan benda-benda ini untuk mengemas ulang dan mengembalikan unit kepada pemasok jika perlu.

#### <span id="page-8-2"></span>**Tabel 3:** *Isi Kemasan*

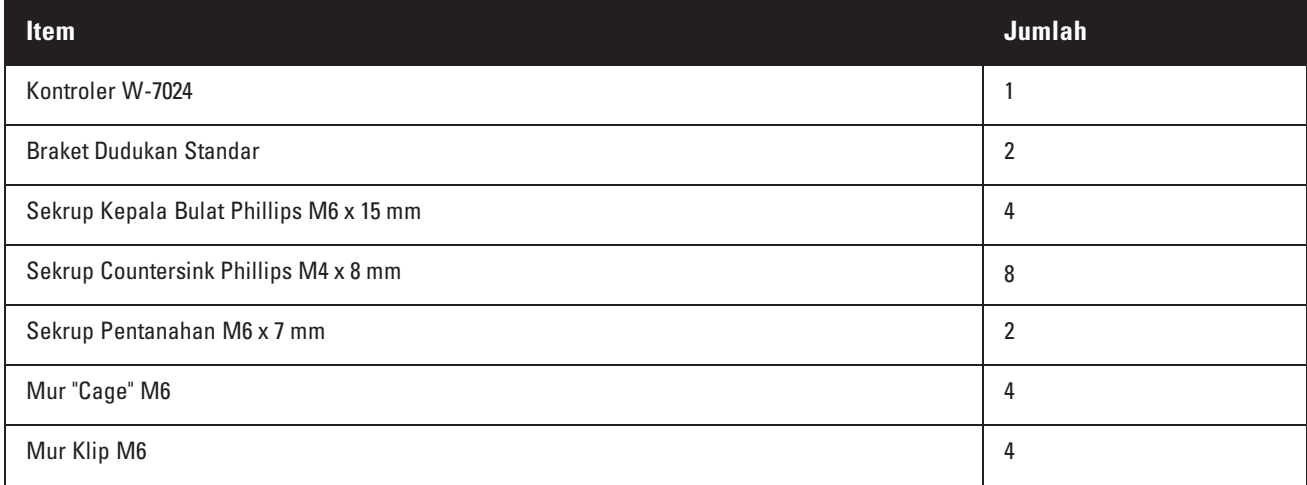

#### **Tabel 3:** *Isi Kemasan*

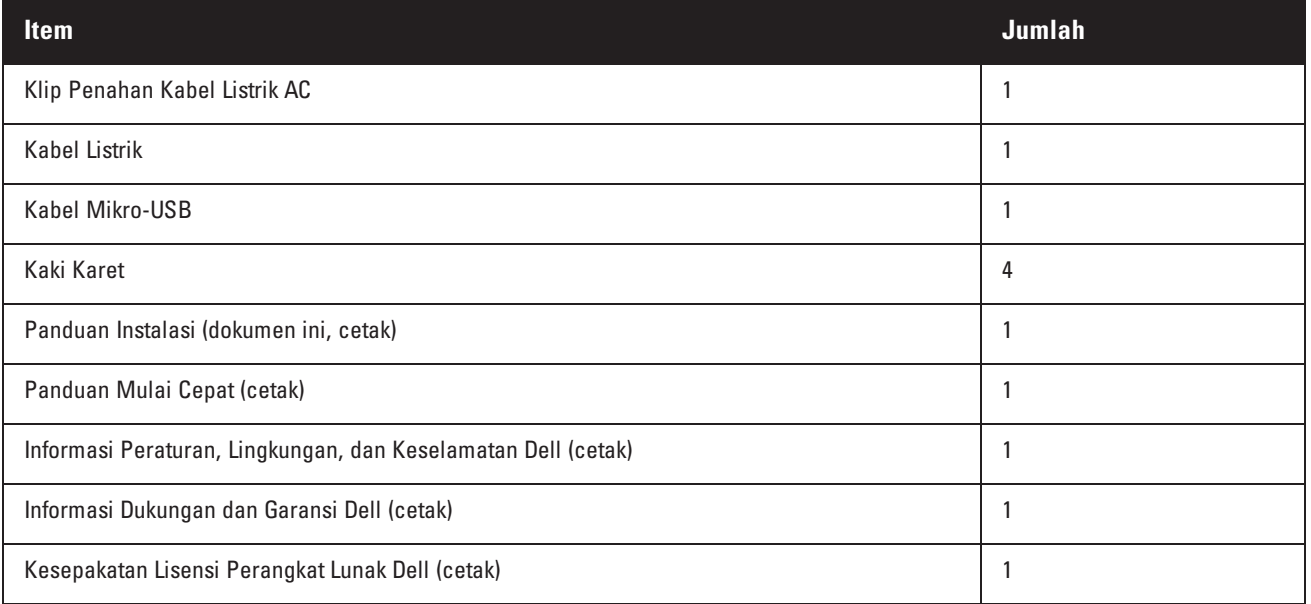

CATATAN: Aksesori pilihan tersedia untuk digunakan pada kontroler W-7024 dan dijual terpisah. Hubungi wiraniaga Dell untuk mendapatkan perincian dan bantuan.

# <span id="page-9-0"></span>**Komponen W-7024**

Ø

Bagian ini memperkenalkan komponen dan lokasinya di kontroler W-7024. [Gambar](#page-9-1) 1 memperlihatkan panel depan kontroler W-7024 dan [Gambar](#page-9-2) 2 memperlihatkan panel belakang kontroler W-7024.

#### <span id="page-9-1"></span>**Gambar 1:** *Panel Depan Kontroler W-7024*

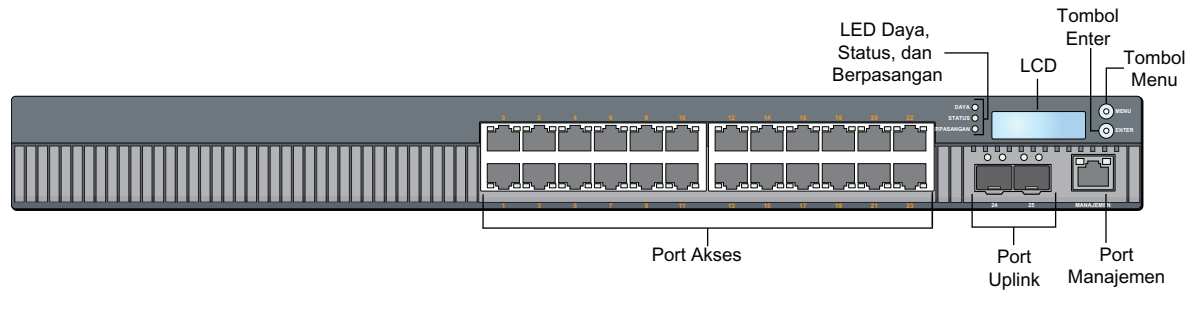

<span id="page-9-2"></span>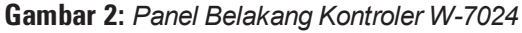

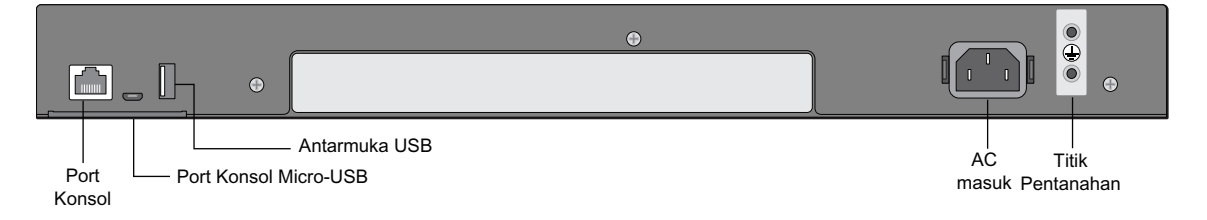

Tabel berikut mencantumkan berbagai komponen kontroler W-7024:

#### **Tabel 4:** *Komponen Kontroler W-7024*

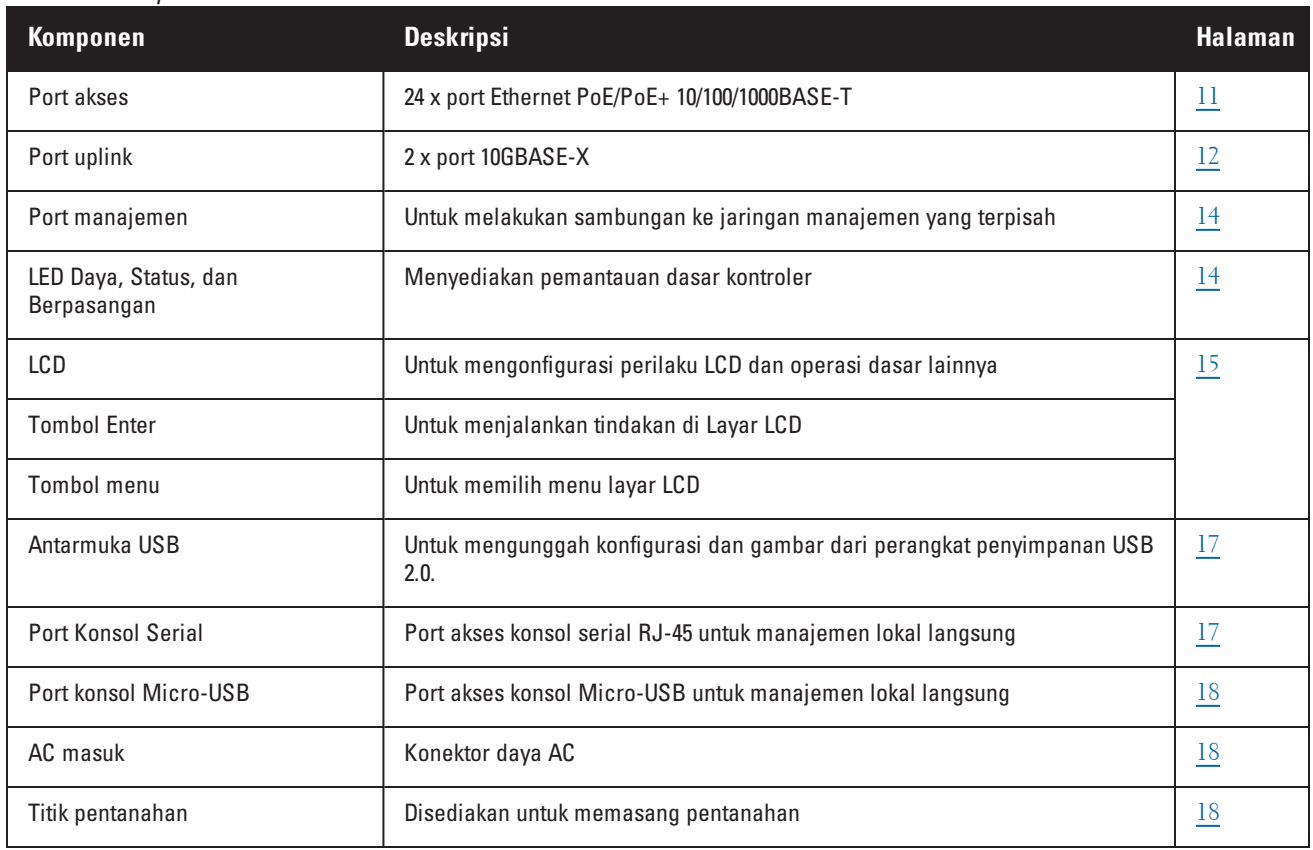

### <span id="page-10-0"></span>**Port Akses**

Kontroler W-7024 dilengkapi dengan dua puluh empat port Ethernet Gigabit 10/100/1000BASE-T (RJ-45). Port tersebut diberi label dari 0 sampai 23. Ethernet Gigabit menggunakan kedelapan kawat, dan setiap pasangan bersifat dua arah, yang berarti pasangan yang sama digunakan baik untuk pengiriman maupun penerimaan data. [Gambar](#page-10-2) 3 menunjukkan pin keluar port Ethernet Gigabit untuk konektor RJ-45. Pin yang berpasangan pada port Ethernet Gigabit 10/100/1000BASE-T adalah: 1/2, 3/6, 4/5, dan 7/8.

Semua port berkemampuan Daya lewat Ethernet (PoE) mendukung IEEE 802.3af PoE, menyediakan daya DC hingga 15,4 W, serta Daya lewat Ethernet Plus (PoE+) IEEE 802.3at, memberikan daya DC hingga 30,0 W ke perangkat yang terhubung, tetapi daya per port dibatasi oleh daya PoE total yang tersedia di sasis.

#### <span id="page-10-2"></span>**Gambar 3:** *Pin Keluar Port 10/100/1000BASE-T*

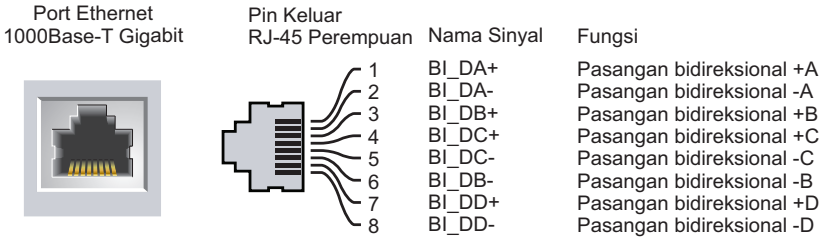

#### <span id="page-10-1"></span>**LED Port Akses**

Setiap port Ethernet Gigabit 10/100/1000BASE-T dilengkapi dengan dua LED untuk pemantauan-dasar status, kegiatan, dan konfigurasi port tersebut.

<sup>l</sup> **LINK/ACT—** Berada di sebelah kiri port, LED ini menampilkan status sambungan dan kegiatan port tersebut.

<sup>l</sup> **STATUS—** Berada di sebelah kanan port, LED ini menampilkan status port tersebut. Informasi yang ditampilkan oleh LED ini berubah sesuai dengan modus LCD. Perilaku LED yang berkaitan dengan setiap modus LCD dicantumkan di [Tabel](#page-11-2) 5.

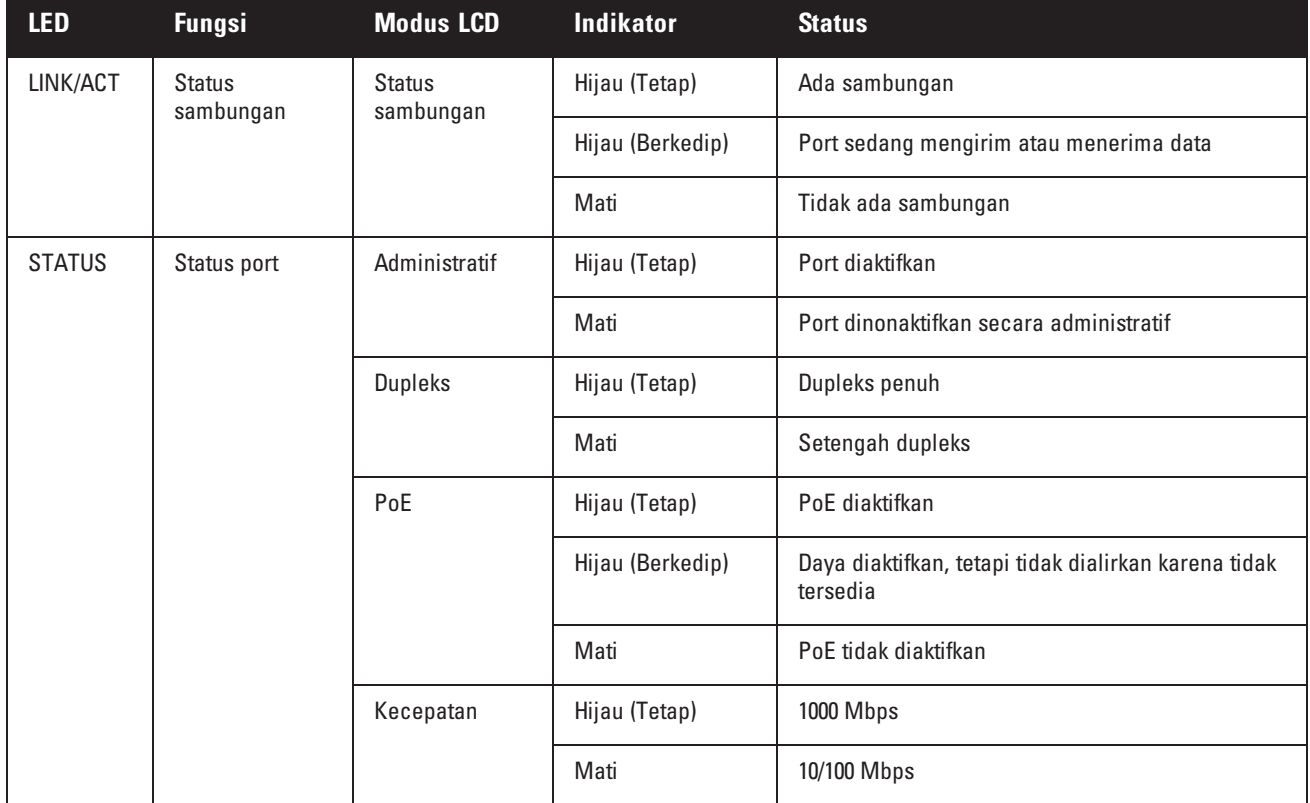

#### <span id="page-11-2"></span>**Tabel 5:** *LED Port 10/100/1000BASE-T*

### <span id="page-11-0"></span>**Port Uplink**

Kontroler W-7024 dilengkapi dengan dua port uplink 10GBase-X (SFP+) (24 dan 25). Port tersebut dirancang untuk digunakan dengan SFP/SFP+. Lihat [Gambar](#page-11-3) 4.

<span id="page-11-3"></span>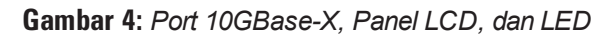

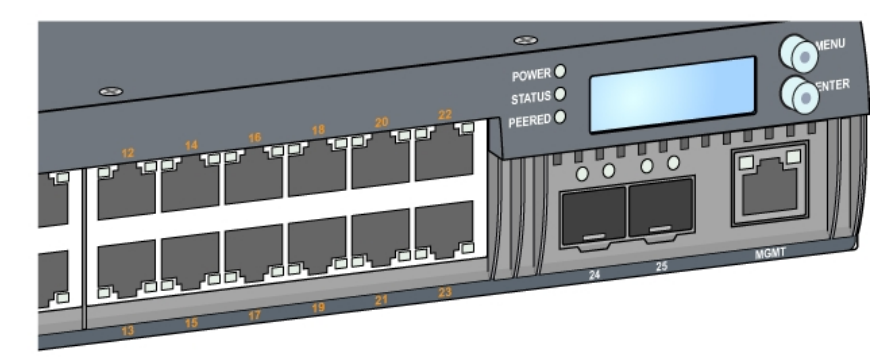

#### <span id="page-11-1"></span>**LED Port Uplink**

Setiap port 10GBASE-X dilengkapi dengan dua LED untuk pemantauan-dasar status, kegiatan, dan konfigurasi port tersebut. Perilaku LED STATUS dapat diubah menggunakan LCD.

**LINK/ACT**— Berada di kiri atas port, LED ini menampilkan status sambungan dan kegiatan port tersebut.

<sup>l</sup> **STATUS—** Berada di kanan atas port, LED ini menampilkan status port tersebut. Informasi yang ditampilkan oleh LED ini berubah sesuai dengan modus LCD. Perilaku LED yang berkaitan dengan setiap modus LCD dicantumkan di [Tabel](#page-12-1) 6.

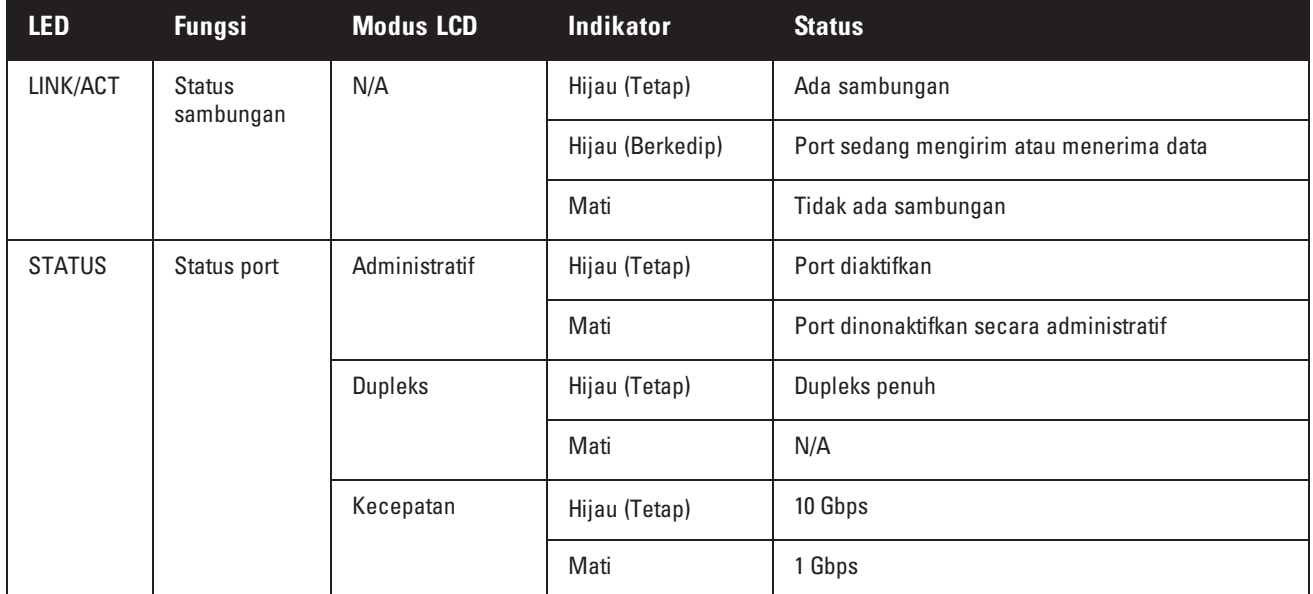

#### <span id="page-12-1"></span>**Tabel 6:** *LED Port 10GBASE-X*

#### <span id="page-12-0"></span>**Modul SFP/SFP+ dan Kabel DAC**

Modul SFP/SFP+, juga disebut GBIC mini, dapat diganti saat hidup, dan menyediakan sambungan optik atau tembaga ke perangkat lain.

Kabel DAC dipasang di port uplink dengan cara yang sama seperti modul SFP/SFP+.

Untuk daftar kabel DAC dan modul SFP/SFP+ yang disetujui Dell untuk kontroler, lihat [Tabel](#page-12-2) 7 dan [Tabel](#page-13-2) 8.

CATATAN: Kabel DAC atau optik pihak ketiga lain yang tidak disetujui belum pernah diuji atau didukung oleh Dell untuk kontroler; maka Dell tidak menjamin fungsinya berjalan baik saat digunakan dengan kontroler Dell.

Untuk informasi tentang cara memasang modul SFP/SFP+ atau kabel DAC, lihat "Memasang Modul [SFP/SFP+"](#page-24-3) pada [halaman](#page-24-3) 25.

<span id="page-12-2"></span>**Tabel 7:** *Kabel DAC yang Didukung*

| <b>DAC</b>        | <b>Deskripsi</b>         |
|-------------------|--------------------------|
| DAC-SFP-10GE-50CM | Kabel DAC 50cm; 10G SFP+ |
| DAC-SFP-10GE-1M   | Kabel DAC 1m; 10G SFP+   |
| DAC-SFP-10GE-3M   | Kabel DAC 3m; 10G SFP+   |
| DAC-SFP-10GE-5M   | Kabel DAC 5m; $10G$ SFP+ |
| DAC-SFP-10GE-7M   | Kabel DAC 7m; 10G SFP+   |

<span id="page-13-2"></span>**Tabel 8:** *Modul SFP/SFP+ yang Didukung*

| SFP/SFP+    | <b>Deskripsi</b>                                                                                                    |
|-------------|----------------------------------------------------------------------------------------------------|
| SFP-SX      | SFP, 1000BASE-SX, Konektor LC; colokan optik GbE 850nm; hingga 300 meter melalui serat multi-modus (Jenis<br>OM2).                         |
| SFP-LX      | SFP, 1000BASE-LX, Konektor LC; colokan optik GbE 310nm; hingga 10.000 meter melalui serat modus-tunggal.                                   |
| SFP-TX      | SFP, SFP 1000BASE-T; colokan GbE tembaga; konektor RJ45; hingga 100 meter melalui kabel silang tanpa<br>perisai Kategori-5, 5e, 6, dan 6a. |
| SFP-EX      | SFP 1000BASE-ZX, colokan optik GbE 1310nm, konektor LC; hingga 40.000 meter melalui serat modus-tunggal.                                   |
| SFP-ZX      | SFP 1000BASE-ZX, colokan optik GbE 1310nm, konektor LC; hingga 70.000 meter melalui serat modus-tunggal.                                   |
| SFP-10G-SR  | SFP+, 10GBASE-SR, colokan optik SFP+ serial 850nm, jangkauan target 300m melalui MMF, Konektor LC                                          |
| SFP-10G-LR  | SFP+, 10GBASE-LR, colokan optik SFP+ serial 1310nm untuk hingga 10km melalui SMF, Konektor LC                                              |
| SFP-10G-LRM | SFP+, 10GBASE-LRM, colokan optik SFP+ serial 1310nm, multi-modus jangkauan-jauh, Konektor LC                                               |
| SFP-10G-ER  | SFP+, 10GBASE-ER, colokan optik 10GE 1310nm; hingga 40.000 meter melalui serat modus-tunggal, Konektor LC                                  |
| SFP-10G-ZR  | SFP+, 10GBASE-ZR, colokan optik 10GE 1310nm; hingga 70.000 meter melalui serat modus-tunggal, Konektor LC                                  |

### <span id="page-13-0"></span>**Port Manajemen**

Kontroler W-7024 dilengkapi dengan satu port Manajemen Gigabit 10/100/1000BASE-T (RJ-45) di depan (lihat [Gambar](#page-11-3) 4). Port manajemen menyediakan akses Ethernet 10/100/1000 Mbps ke antarmuka Web, SNMP, dan CLI kontroler untuk manajemen sistem dan pemecahan masalah yang menyeluruh. Juga dapat digunakan untuk melakukan sambungan ke jaringan manajemen yang terpisah. Port manajemen memiliki LED LINK/ACT di sebelah kirinya dan LED SPEED di sebelah kanannya. Selama operasi, LED menyediakan informasi status sebagaimana terlihat di tabel berikut:

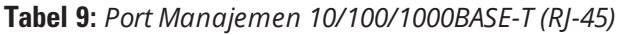

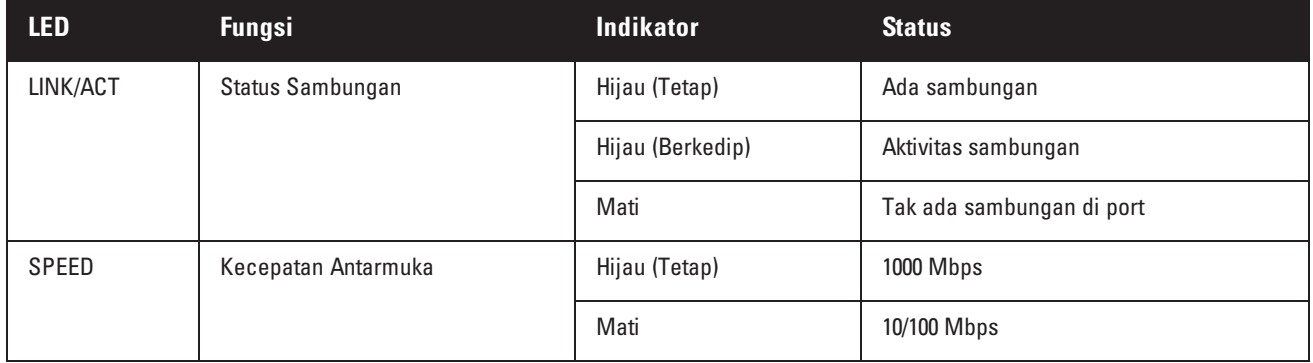

### <span id="page-13-1"></span>**LED Daya, Status, dan Berpasangan**

Di panel depan kontroler juga terdapat LED Daya, Status, dan Berpasangan (lihat [Gambar](#page-11-3) 4), yang menyediakan pemantauan dasar status kontroler secara keseluruhan. Tabel berikut menjelaskan berbagai perilaku LED ini:

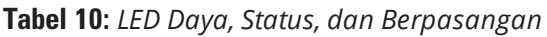

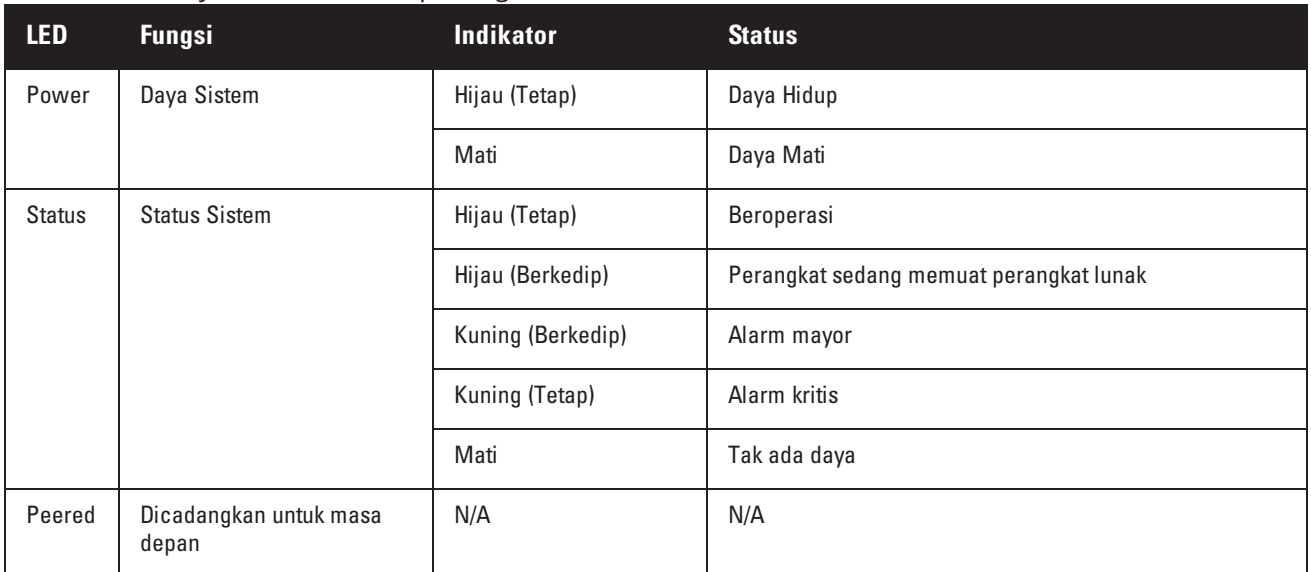

### <span id="page-14-0"></span>**Panel LCD**

Kontroler W-7024 dilengkapi dengan panel LCD yang menampilkan informasi tentang status kontroler, dan menyediakan menu untuk operasi dasar, seperti penyetelan awal dan re-but. Panel LCD menampilkan dua baris teks dengan maksimum 16 karakter per baris. Saat menggunakan panel LCD, baris yang aktif ditandai oleh panah di samping huruf pertama. Panel LCD dioperasikan dengan menggunakan dua tombol navigasi di kanan layar. Lihat [Gambar](#page-11-3) 4.

- **Menu: Menelusuri menu di panel LCD**
- <sup>l</sup> Enter: Mengonfirmasi dan menjalankan tindakan yang ditampilkan di layar panel LCD

#### <span id="page-14-1"></span>**Menu Modus LCD**

Pada menu LCD terdapat empat modus sebagaimana tercantum dalam tabel berikut.

| <b>Modus LCD</b> | <b>Fungsi</b>                                                                                                    | <b>Status/Perintah yang Tampil</b> | <b>Deskripsi</b>                                                                                 |
|------------------|----------------------------------------------------------------------------------------------------|------------------------------------|--------------------------------------------------------------------------------------------------|
| But              | Menampilkan status but kontroler.                                                                                                    | "Booting ArubaOS                   | Status but kontroler                                                                             |
| LED              | Menampilkan modus LED STATUS<br>port.<br>Menu modus LED memungkinkan<br>memilih informasi apa yang<br>disampaikan LED STATUS pada<br>setiap port. Lihat Tabel 5 mengenai<br>deskripsi perilaku LED untuk setiap<br>modus. | LED mode: ADM                      | Administrasi-Menampilkan<br>apakah port diaktifkan atau<br>dinonaktifkan secara<br>administratif |
|                  |                                                                                                    | LED mode: DPX                      | Dupleks-Menampilkan modus<br>dupleks port                                                        |
|                  |                                                                                                    | LED mode: SPD                      | Kecepatan-Menampilkan<br>kecepatan port                                                          |
|                  |                                                                                                    | Exit                               | Keluar menu LED                                                                                  |

**Tabel 11:** *Modus Panel LCD*

**Tabel 11:** *Modus Panel LCD*

| <b>Modus LCD</b>                  | <b>Fungsi</b>                                                                                      | <b>Status/Perintah yang Tampil</b>                           | <b>Deskripsi</b>                                                                                                    |
|-----------------------------------|----------------------------------------------------------------------------------------------------|--------------------------------------------------------------|----------------------------------------------------------------------------------------------------|
| <b>Status</b>                     | Menampilkan versi ArubaOS.                                                                         | <b>OS Version</b>                                            | Versi ArubaOS                                                                                                    |
|                                   |                                                                                                    | Exit                                                         | Keluar Menu Status                                                                                                    |
| Maintenance<br><b>[Perawatan]</b> | Untuk menjalankan beberapa<br>operasi dasar seperti mengunggah<br>gambar atau me-re-but kontroler. | Upgrade Image [Partition 0 [Y   N]  <br>Partition 1 [Y   N]] | Memperbarui gambar kontroler<br>di partisi yang dipilih dari lokasi<br>yang ditentukan dalam<br>perangkat flash USB yang<br>terpasang |
|                                   |                                                                                                    | Upload config [Y   N]                                        | Mengunggah konfigurasi terbaru<br>kontroler ke lokasi yang<br>ditetapkan dalam perangkat<br>flash USB yang terpasang                  |
|                                   |                                                                                                    | Factory Default [Y   N]                                      | Mereset kontroler ke setelan<br>default pabriknya                                                                                     |
|                                   |                                                                                                    | Media Eject [Y  N]                                           | Menyelesaikan pembacaan atau<br>penulisan pada perangkat USB<br>yang terpasang                                                        |
|                                   |                                                                                                    | Reload system [Y   N]                                        | Memuat ulang kontroler                                                                                                    |
|                                   |                                                                                                    | Halt system [Y   N]                                          | Menghentikan kontroler                                                                                                    |
|                                   |                                                                                                    | Exit                                                         | Keluar Menu Perawatan                                                                                                    |

#### <span id="page-15-0"></span>**Menonaktifkan Layar LCD**

Normalnya, layar LCD diaktifkan. Namun, jika kontroler W-7024 dipasang di lokasi tanpa pengamanan fisik, layar LCD dapat dinonaktifkan melalui CLI. Saat dinonaktifkan, menekan tombol navigasi hanya akan menerangkan layar LCD dan menampilkan nama perangkat, peran, slot, dan alarm.

Di samping itu, dapat pula kita menonaktifkan menu perawatan saja. Ini memungkinkan mengubah perilaku LED dan melihat status perangkat, tetapi tidak dapat melakukan pembaruan dan perubahan konfigurasi.

Untuk menonaktifkan layar LCD, masuk ke modus Aktifkan dan gunakan perintah CLI berikut:

```
(host) #configure terminal
(host) (config) #lcd-menu
(host) (lcd-menu) #disable menu
```
Untuk menonaktifkan menu Perawatan saja atau salah satu sub-menunya, masuk modus Aktifkan dan gunakan perintah CLI berikut:

```
(host) #configure terminal
(host) (config) #lcd
(host) (lcd-menu) #disable menu maintenance ?
 factory-default
 halt-system
 media-eject
  reload-system
  upgrade-image
  upload-config
(host) (lcd-menu) #disable menu maintenance upgrade-image ?
  partition0
  partition1
```
### <span id="page-16-0"></span>**Antarmuka USB**

Kontroler W-7024 dilengkapi dengan antarmuka USB 2.0 di panel belakang kontroler. Perangkat penyimpanan USB dapat digunakan untuk menyimpan dan mengunggah konfigurasi ke kontroler. Fungsi USB dikontrol melalui panel LCD di bagian depan kontroler. Untuk informasi selengkapnya tentang panel LCD dan fungsinya, lihat ["Panel](#page-14-0) LCD" pada [halaman](#page-14-0) 15.

### <span id="page-16-1"></span>**Port Konsol Serial**

Untuk manajemen lokal langsung kontroler, gunakan port konsol serial yang terletak di panel belakang kontroler. Port ini berupa konektor perempuan RJ-45 yang menerima kabel serial RS-232 dengan konektor laki-laki.

**Gambar 5:** *Pin Keluar Port Konsol Serial*

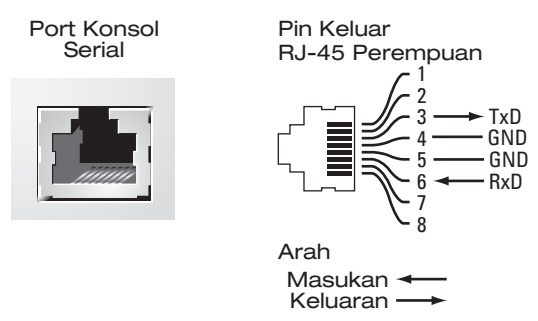

Setelan komunikasi untuk port konsol terlihat dalam tabel di bawah ini:

#### **Tabel 12:** *Setelan Terminal Konsol*

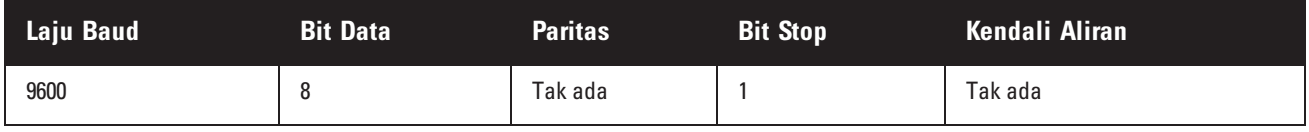

HATI-HATI: Port Konsol hanya kompatibel dengan perangkat RS-232. Perangkat non-RS-232, seperti Titik Akses, tidak didukung.

HATI-HATI: Jangan menghubungkan port Konsol ke switch Ethernet atau sumber daya PoE. Ini dapat merusak kontroler.

#### <span id="page-16-2"></span>**Adaptor Port Konsol Serial**

Adaptor modular dapat digunakan untuk mengonversi konektor RJ-45 perempuan menjadi konektor DB9 laki-laki. Lihat [Gambar](#page-16-3) 6 untuk perinciannya.

#### <span id="page-16-3"></span>**Gambar 6:** *Konversi Adaptor Modular RJ-45 (Perempuan) ke DB-9 (Laki-laki)*

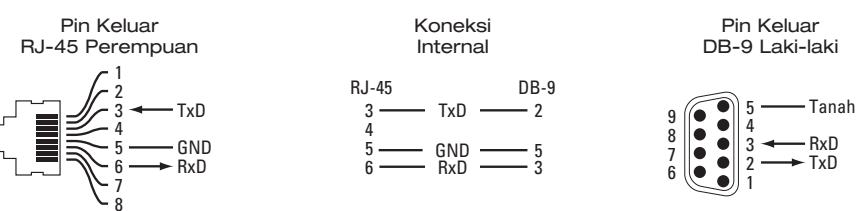

### <span id="page-17-0"></span>**Port Konsol Micro-USB**

Kontroler W-7024 dilengkapi dengan satu konektor Micro-USB (tipe B) di panel belakang kontroler yang menyediakan akses konsol untuk akses lokal langsung. Jika port Micro-USB maupun port Konsol RJ-45 tersambung, sambungan Micro-USB didahulukan dari sambungan Konsol RJ-45.

#### <span id="page-17-1"></span>**Driver Micro-USB**

Untuk menggunakan port konsol Micro-USB, pasang driver Micro-USB Dell pada sistem yang akan mengatur kontroler. Driver tersedia di **download.dell-pcw.com** di bawah Tools & Resources [Alat & Sumber Daya].

### <span id="page-17-2"></span>**Catu Daya**

Kontroler W-7024 dilengkapi dengan catu daya AC terintegrasi 580W. Catu daya terintegrasi mendukung 400W daya PoE dan 180W daya sistem.

### <span id="page-17-3"></span>**Titik Pentanahan**

Untuk memenuhi persyaratan keselamatan dan interferensi elektromagnetik (EMI) dan untuk memastikan operasi yang benar, kontroler harus ditanahkan sebelum daya disambungkan. Masukkan kabel arde ke tanah, lalu hubungkan ke titik pentanahan sasis dengan dua baut.

Ikuti standar pentanahan dalam semua fase pemasangan dan operasi produk. Jangan sampai sasis, port jaringan, catu daya, atau braket dudukan kontroler bersentuhan dengan perangkat, kabel, benda, atau orang yang terhubung ke pentanahan-listrik yang lain. Selain itu, jangan pernah menghubungkan perangkat ke sumber pentanahan eksternal Storm.

#### <span id="page-18-0"></span>**Pemasangan**

Bab ini menjelaskan cara memasang kontroler W-7024 menggunakan berbagai opsi pemasangan yang tersedia. Kontroler W-7024 dikirimkan bersama peralatan yang diperlukan untuk memasang kontroler pada rak telekomunikasi 19 inci dua-tiang standar.

HATI-HATI: Hanya gunakan kabel, kabel listrik, catu daya AC, dan baterai yang disertakan atau yang ditentukan oleh Dell. Kabel listrik tidak boleh digunakan bersama peralatan listrik selain yang ditentukan oleh Dell.

# <span id="page-18-1"></span>**Tindakan Pencegahan**

- <sup>l</sup> Pastikan rak terpasang dengan benar dan teguh agar tidak jatuh atau goyah.
- <sup>l</sup> Tegangan berbahaya di atas 240 VAC selalu ada saat Modul Catu Daya Dell dihubungkan ke stopkontak listrik. Lepaskan cincin, perhiasan, serta bahan penghantar lainnya sebelum menangani perangkat ini.
- <sup>l</sup> Jangan sekali-kali memasukkan benda asing ke sasis, catu daya, atau komponen lainnya, sekalipun saat catu daya dimatikan, dicabut kabelnya, atau dilepas.
- <sup>l</sup> Pastikan bahwa daya utama terputus sepenuhnya dari kontroler dengan mencabut semua kabel listrik dari stopkontak. Demi keselamatan, pastikan stopkontak dan steker listrik mudah dijangkau oleh operator.
- <sup>l</sup> Jangan menangani kabel listrik yang telanjang. Ini juga termasuk kabel jaringan.
- <sup>l</sup> Jauhkan air dan cairan lainnya dari kontroler untuk meminimalkan bahaya listrik.
- <sup>l</sup> Ikuti standar pentanahan dalam semua fase pemasangan dan operasi produk. Jangan sampai sasis, port jaringan, catu daya, atau braket dudukan kontroler bersentuhan dengan perangkat, kabel, benda, atau orang yang terhubung ke pentanahan-listrik yang lain. Selain itu, jangan pernah menghubungkan perangkat ke sumber pentanahan eksternal Storm.
- <sup>l</sup> Lakukan pemasangan atau pelepasan sasis atau modul lainnya di lingkungan yang bebas dari listrik statik. Sangat dianjurkan menggunakan alas atau gelang/sabuk antistatik secara benar.
- Modul harus disimpan dalam kemasan antistatik saat tidak terpasang di sasis.
- <sup>l</sup> Jangan mengirim atau menyimpan produk ini di dekat medan elektromagnetik, elektrostatik, magnetik, atau radioaktif yang kuat.
- Jangan membongkar sasis.

# <span id="page-18-2"></span>**Memilih Lokasi**

Kontroler W-7024, seperti perangkat komputasi dan jaringan lain, memerlukan lingkungan "ramah elektronika" sebagai berikut:

- Daya yang andal
	- $\blacksquare$  Pastikan bahwa stopkontak listrik kompatibel dengan catu daya kontroler W-7024.
- Ventilasi dingin, non-kondensasi
- <sup>n</sup> Agar beroperasi dengan baik, kontroler W-7024 memerlukan lingkungan dengan suhu udara sekitar antara 0º C hingga 40º C (32º F hingga 104º F). Kelembapan harus dijaga pada tingkat non-kondensasi, antara 10 hingga 90%.
- <sup>n</sup> Apabila banyak perangkat listrik yang bekerja di tempat yang sama, mungkin perlu peralatan pengondisian atau sirkulasi udara.
- Ruang yang cukup
	- <sup>n</sup> Agar udara dapat bersirkulasi dengan baik, beri jarak sekurangnya 10 cm (4 inci) di sekeliling sasis.
	- <sup>n</sup> Sisakan ruang tambahan di depan dan belakang sasis untuk mengakses kabel listrik, kabel jaringan, dan LED indikator.
- **Interferensi elektromagnetik terbatas** 
	- <sup>n</sup> Untuk operasi terbaik, jaga jarak kontroler W-7024 dan semua kabel sekurangnya 0,7 meter (2 kaki) dari lampu fluoresens, dan 2 meter (6 kaki) dari mesin fotokopi, pemancar radio, generator listrik, serta sumber interferensi elektromagnetik kuat lainnya.

# <span id="page-19-0"></span>**Pemasangan Rak - Standar/Depan**

Opsi ini dapat digunakan untuk memasang kontroler W-7024 dari depan pada rak telekomunikasi 19 inci dua-tiang standar.

HATI-HATI: Setiap kontroler W-7024 harus memiliki peralatan pemasangan masing-masing. Jangan menempatkan peralatan jaringan lainnya langsung di atas kontroler W-7024 yang terpasang. Hal tersebut dapat menyebabkan kerusakan pada kontroler.

### <span id="page-19-1"></span>**Peralatan dan Perkakas yang Diperlukan**

Alat dan peralatan berikut ini diperlukan untuk memasang kontroler W-7024:

- Braket dudukan (x2); Jangan digunakan untuk pemasangan di meja atau rak
- <sup>l</sup> Sekrup untuk braket dudukan (x8): Sekrup Countersink Phillips M4 x 8 mm
- Sekrup untuk dudukan rak sistem  $(x4)$ : Sekrup Kepala Bulat Phillips M6 x 15 mm
- Mur cage M6 (x4): Opsional
- Mur klip M6 (4x): Opsional
- Obeng yang sesuai untuk semua jenis sekrup (tidak termasuk dalam paket)

CATATAN: Beberapa rak memerlukan sekrup yang berbeda dengan yang disertakan bersama kontroler W-7024. Pastikan sudah ada sekrup yang tepat sebelum memasang kontroler.

### <span id="page-19-2"></span>**Langkah Pemasangan**

Untuk memasang kontroler W-7024 dari depan pada rak telekomunikasi 19 inci dua-tiang standar:

1. Letakkan braket dudukan di lubang pemasangan di kedua sisi kontroler ke arah depan (lihat [Gambar](#page-20-2) 7).

Ø

#### <span id="page-20-2"></span>**Gambar 7:** *Braket Dudukan Rak*

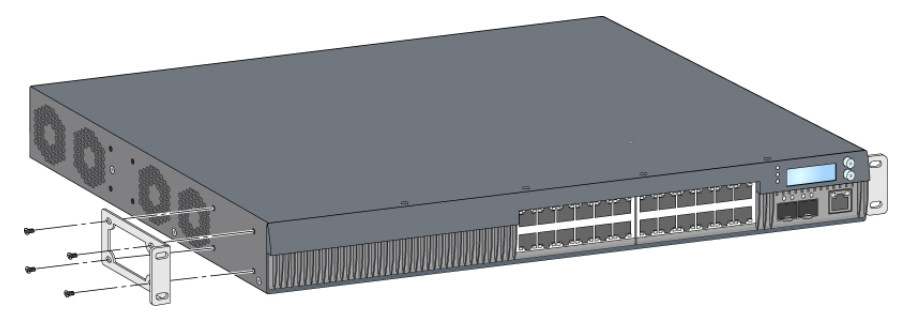

- 2. Pasang braket ke kontroler dengan delapan sekrup untuk braket dudukan (empat per braket) menggunakan obeng yang sesuai.
- 3. Jika rak memerlukan mur cage atau mur klip, masukkan di rel depan (dua per rel, sejajar secara horizontal).
- 4. Pasang kontroler pada rak dengan empat sekrup untuk dudukan rak sistem (dua per braket), menggunakan obeng yang sesuai (lihat [Gambar](#page-20-3) 8).

<span id="page-20-3"></span>**Gambar 8:** *Pemasangan Dudukan Rak-Depan*

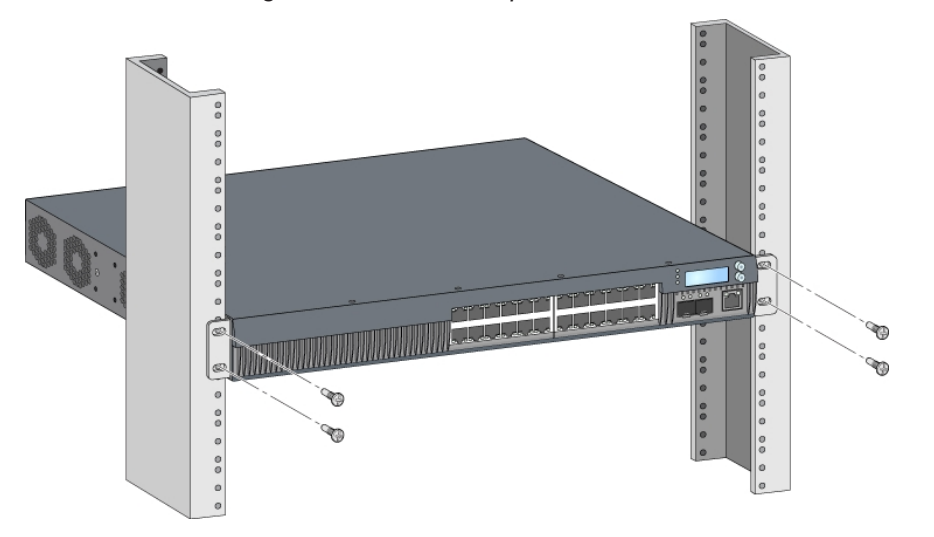

CATATAN: Sisakan ruang minimal 10 cm (4 inci) di sisi kiri dan kanan kontroler untuk ventilasi dan aliran udara yang baik. Sisakan ruang tambahan di depan dan belakang kontroler untuk mengakses kabel jaringan, indikator status LED, dan kabel listrik.

# <span id="page-20-0"></span>**Pemasangan Dudukan Rak - Tengah**

Kit aksesori opsional (SPR-WL2-MNT, harus dibeli terpisah) digunakan untuk memasang kontroler W-7024 dari tengah di rak telekomunikasi 19 inci standar.

HATI-HATI: Setiap kontroler W-7024 harus memiliki peralatan pemasangan masing-masing. Jangan menempatkan peralatan jaringan lainnya langsung di atas kontroler W-7024 yang terpasang. Hal tersebut dapat menyebabkan kerusakan pada kontroler.

### <span id="page-20-1"></span>**Peralatan dan Perkakas yang Diperlukan**

Alat dan peralatan berikut ini diperlukan untuk memasang kontroler W-7024 dari tengah perangkat:

- <sup>l</sup> Braket dudukan tengah (x2) (termasuk dalam kit aksesori pemasangan)
- Sekrup untuk braket dudukan (x8): Sekrup Countersink Phillips M4 x 8 mm

Ø

- Sekrup untuk dudukan rak sistem  $(x4)$ : Sekrup Kepala Bulat Phillips M6 x 15 mm
- Mur cage M6  $(x4)$ : Opsional
- Mur klip M6  $(4x)$ : Opsional
- <sup>l</sup> Obeng yang sesuai untuk semua jenis sekrup (tidak termasuk dalam paket)

CATATAN: Beberapa rak memerlukan sekrup yang berbeda dengan yang disertakan bersama kontroler W-7024. Pastikan sudah ada sekrup yang tepat sebelum memasang kontroler W-7024.

### <span id="page-21-0"></span>**Langkah Pemasangan**

Ø

Untuk memasang kontroler W-7024 dari tengah pada sistem rak 19 inci dua-titik standar:

<span id="page-21-1"></span>1. Letakkan braket dudukan-tengah di lubang pemasangan di kedua sisi kontroler di bagian tengah (lihat [Gambar](#page-21-1) 9).

#### **Gambar 9:** *Braket Dudukan-Tengah*

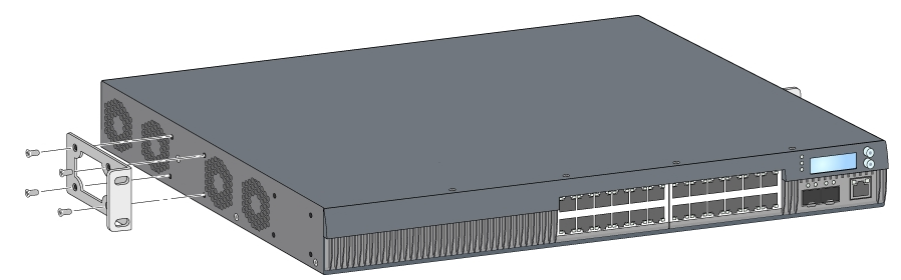

- 2. Pasang braket ke kontroler dengan delapan sekrup untuk braket dudukan (empat per braket) menggunakan obeng yang sesuai.
- 3. Jika rak memerlukan mur cage atau mur klip, masukkan di rel depan (dua per rel, sejajar secara horizontal).
- 4. Pasang kontroler pada rak dengan empat sekrup untuk dudukan rak sistem (dua per braket), menggunakan obeng yang sesuai (lihat [Gambar](#page-21-2) 10).

<span id="page-21-2"></span>**Gambar 10:** *Pemasangan Rak Dudukan-Tengah*

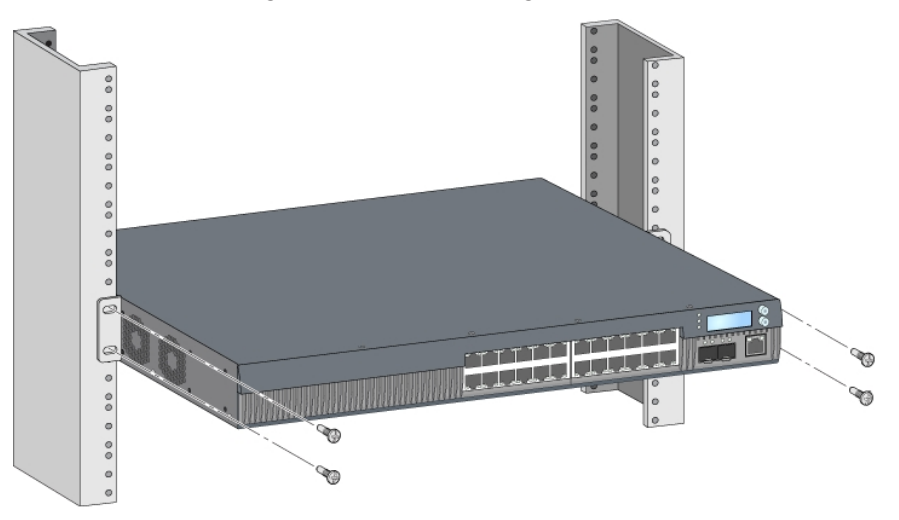

CATATAN: Sisakan ruang minimal 10 cm (4 inci) di sisi kiri dan kanan kontroler untuk ventilasi dan aliran udara yang baik. Sisakan ruang tambahan di depan dan belakang kontroler untuk mengakses kabel jaringan, indikator status LED, dan kabel listrik.

Ø

# <span id="page-22-0"></span>**Pemasangan di Rak atau Meja**

### <span id="page-22-1"></span>**Peralatan dan Perkakas yang Diperlukan**

**Kaki** karet

### <span id="page-22-2"></span>**Langkah Pemasangan**

- 1. Pasang kaki karet ke bagian bawah kontroler (lihat [Gambar](#page-22-6) 11).
- <span id="page-22-6"></span>2. Letakkan kontroler di meja datar atau rak yang diinginkan.

#### **Gambar 11:** *Memasang Kaki Karet*

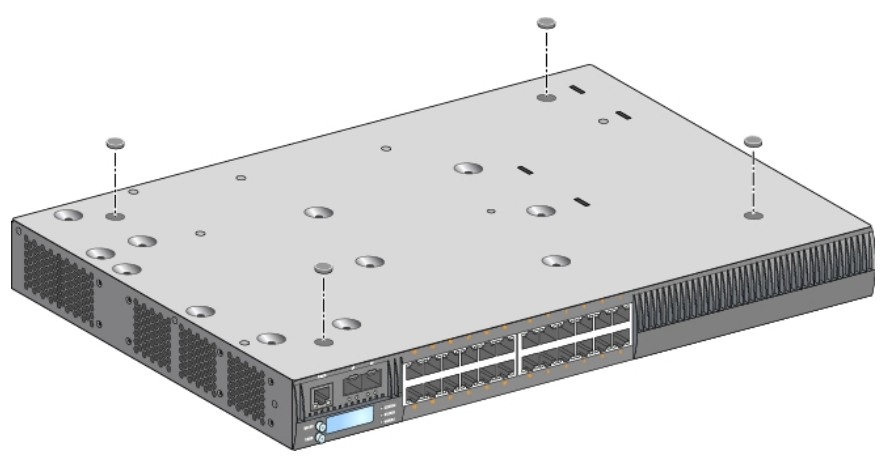

# <span id="page-22-3"></span>**Pemasangan di Dinding**

Kit aksesori opsional (SPR-WL2-MNT, harus dibeli terpisah) digunakan untuk memasang kontroler W-7024 ke dinding.

### <span id="page-22-4"></span>**Peralatan dan Perkakas yang Diperlukan**

Alat dan peralatan berikut ini diperlukan untuk memasang Kontroler W-7024 di dinding:

- Braket dudukan dinding (x2) (termasuk dalam kit aksesori pemasangan)
- Sekrup untuk braket dudukan dinding (x8): Sekrup Countersink Phillips M4 x 8 mm
- Jangkar dinding: Opsional (tidak termasuk dalam paket)
- <sup>l</sup> Sekrup pemasangan di dinding (tidak termasuk dalam paket, jenis sekrup tergantung permukaan pasang)
- Obeng yang sesuai untuk semua jenis sekrup (tidak termasuk dalam paket)

#### <span id="page-22-5"></span>**Langkah Pemasangan**

Untuk memasang Kontroler W-7024 di dinding:

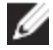

CATATAN: Pastikan port Ethernet menghadap ke bawah saat memasang kontroler W-7024 di dinding.

1. Pasang braket dudukan-dinding ke lubang pemasangan di samping kontroler dengan delapan sekrup untuk braket dudukan (empat per braket) menggunakan obeng yang sesuai (lihat [Gambar](#page-23-0) 12).

#### <span id="page-23-0"></span>**Gambar 12:** *Braket Dudukan-Dinding*

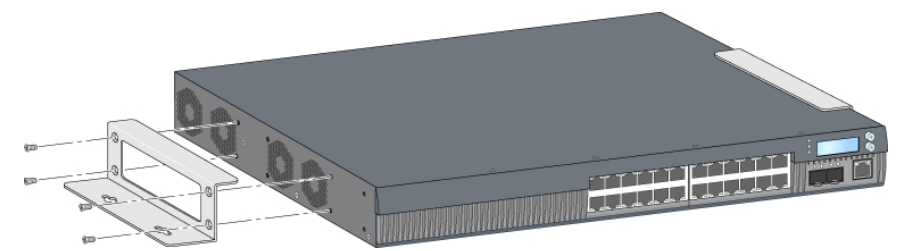

- 2. Setelah memilih lokasi pemasangan, tandai titik di dinding untuk lubang pemasangan.
- 3. Bor lubang dan masukkan jangkar dinding jika diperlukan untuk pemasangan.
- 4. Paskan lubang braket dudukan dengan lubang yang dibor di dinding (lihat [Gambar](#page-23-1) 13).
- <span id="page-23-1"></span>5. Gunakan sekrup yang sesuai untuk memasang kontroler.

#### **Gambar 13:** *Pemasangan Dudukan-Dinding*

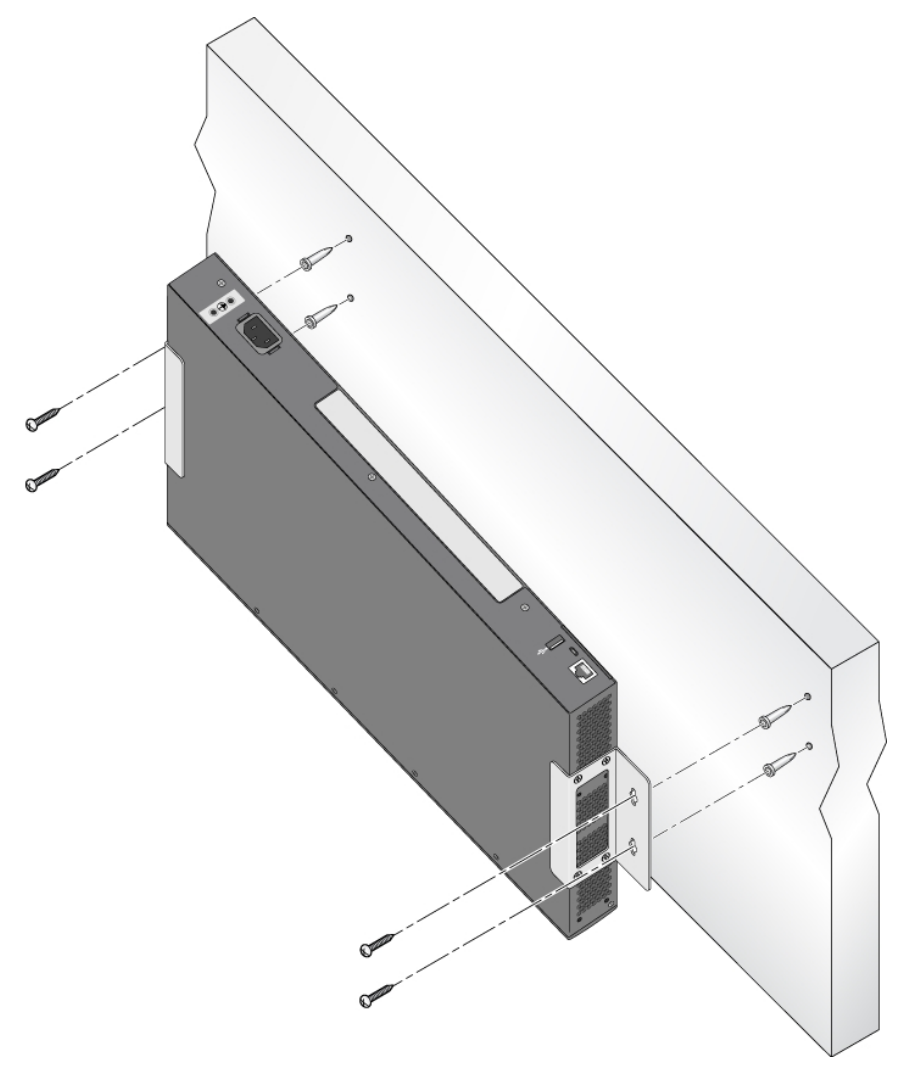

# <span id="page-24-0"></span>**Menghubungkan dan Mencabut Kabel Listrik AC**

Setelah dipasang, kontroler siap dinyalakan. Kontroler W-7024 tidak dilengkapi dengan sakelar Hidup/Mati. Kontroler akan menyala apabila kabel listrik AC dihubungkan ke konektor daya AC dan stopkontak listrik AC.

### <span id="page-24-1"></span>**Menghubungkan Kabel Listrik AC**

Untuk menghubungkan kabel listrik AC ke kontroler W-7024:

- 1. Angkat klip penahan kabel listrik agar tidak menghalangi steker listrik AC.
- 2. Colokkan steker kabel listrik AC ke konektor daya AC.
- 3. Turunkan klip penahan kabel listrik ke kabel listrik AC.

Kontroler W-7024 kini telah mendapat daya.

### <span id="page-24-2"></span>**Mencabut Kabel Listrik AC**

Untuk mencabut kabel listrik AC dari kontroler W-7024:

- 1. Angkat klip penahan kabel listrik dari kabel listrik AC.
- 2. Cabut kabel listrik AC dari konektor AC.
- 3. Sekarang kontroler W-7024 sudah dimatikan.

# <span id="page-24-3"></span>**Memasang Modul SFP/SFP+**

CATATAN: Gunakan tindakan-pencegahan pengosongan elektrostatik standar saat memasang atau melepas modul SFP/SFP+.

Untuk memasang modul SFP/SFP+ ke dalam kontroler W-7024:

1. Masukkan modul SFP/SFP+, bagian atas menghadap ke atas, ke port 10GBASE-X sampai tersambung dan terdengar bunyi klik.

**Gambar 14:** *Memasang SFP/SFP+*

Ø

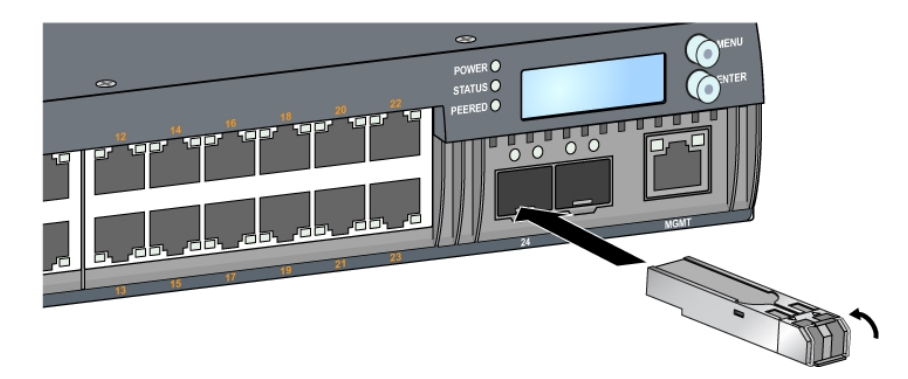

# <span id="page-24-4"></span>**Melepas Modul SFP/SFP+**

Untuk melepas modul SFP/SFP+:

- 1. Buka dan lepas selot di modul SFP/SFP+.
- 2. Tarik lalu lepas modul dari port.

## <span id="page-25-0"></span>**Menghubungkan Kabel Optik Serat LC**

Untuk menghubungkan kabel serat optik LC ke modul SFP-SX atau SFP-LX:

- 1. Bersihkan konektor kabel serat optik sebelum memasukkannya ke modul SFP/SFP+.
- 2. Masukkan kabel serat optik ke modul SFP/SFP+. Pastikan selot di kabel menghadap ke atas modul SFP/SFP+ (lihat [Gambar](#page-25-2) 15).
- <span id="page-25-2"></span>3. Masukkan kabel ke tempatnya sampai tersambung dan terdengar bunyi klik.

#### **Gambar 15:** *Menghubungkan Kabel Optik Serat LC*

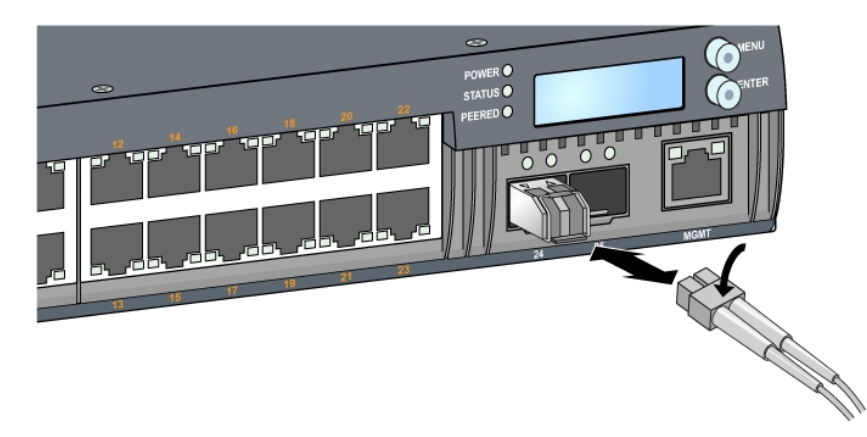

### <span id="page-25-1"></span>**Mencabut Kabel Optik Serat LC**

Untuk mencabut kabel optik serat LC dari modul SFP-SX atau SFP-LX, tekan gagang transiver untuk melepaskan slot di kabel dan secara bersamaan tarik kabel dari port.

### <span id="page-26-0"></span>**Spesifikasi, Keselamatan, dan Kepatuhan**

## <span id="page-26-1"></span>**Spesifikasi W-7024**

#### <span id="page-26-2"></span>**Fisik**

Ø

- <sup>l</sup> Dimensi Perangkat (tanpa braket dudukan) (PxLxT): 4,37 cm x 44,2 cm x 31,3 cm (1,72" x 17,40" x 12,32")
- <sup>l</sup> Berat Perangkat: 5,127 kg (11,303 lb)

### <span id="page-26-3"></span>**Spesifikasi Catu Daya**

- **Catu Daya Terintegrasi 580 W** 
	- Tegangan Masukan AC: 115 VAC sampai 230 VAC
	- Arus Masukan AC: 6,3 A
	- <sup>n</sup> Frekuensi Masukan AC: 47 hingga 63 Hz

### <span id="page-26-4"></span>**Spesifikasi Operasi**

- Kisaran Suhu Operasi: 0°C sampai 40°C (32°F sampai 104°F)
- **Kisaran Kelembapan Operasi: 10% sampai 90% (Kelembapan Relatif), non-kondensasi**

### <span id="page-26-5"></span>**Spesifikasi Penyimpanan**

- <sup>l</sup> Kisaran Suhu Penyimpanan: 0°C sampai 50°C (32°F sampai 122°F)
- <sup>l</sup> Kisaran Kelembapan Penyimpanan: 10% sampai 95% (Kelembapan Relatif), non-kondensasi

# <span id="page-26-6"></span>**Kepatuhan Peraturan dan Keselamatan**

CATATAN: Untuk mengetahui pembatasan negara tertentu serta informasi tambahan tentang keselamatan dan peraturan, rujuklah dokumen Informasi Peraturan, Lingkungan, dan Keselamatan untuk Seri-W Dell Networking yang disertakan bersama produk ini.

HATI-HATI: Kontroler Dell harus dipasang oleh instalatur profesional. Pemasang profesional bertanggung jawab untuk memastikan bahwa pentanahan tersedia dan mematuhi peraturan listrik daerah dan nasional yang berlaku.

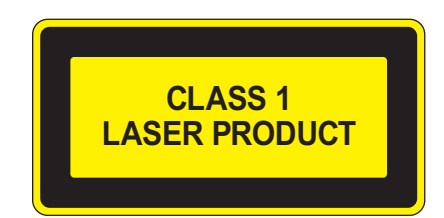

HATI-HATI: Penggunaan kontrol atau penyesuaian kinerja atau prosedur selain yang disebutkan dalam pedoman ini dapat mengakibatkan keterpaparan radiasi berbahaya.

Produk ini mematuhi 21 CFR Bab 1, Subbab J, Bagian 1040.10, dan IEC 60825-1: 1993, A1:1997, A2: 2001, IEC 60825-2: 2004+A1.

Agar tetap patuh kepada standar keselamatan laser di atas, hanya modul Kelas 1 yang disetujui, dari vendor kami yang disetujui, yang sebaiknya dipasang di produk.

HATI-HATI: Sekalipun kontroler ini telah diuji hingga 1 kV sesuai persyaratan kekebalan CE, produk ini tetap memerlukan perlindungan lonjakan sebagai bagian dari pemasangan dalam bangunan untuk melindunginya dari lonjakan unidireksional akibat sakelar listrik dan sambaran petir.

Untuk perlindungan terhadap lonjakan ini pada pemasangan di luar bangunan, semua kabel yang terpapar harus berperisai, dan perisai kabel harus ditanahkan di kedua ujungnya.

### <span id="page-27-0"></span>**Nama Model Regulasi**

Nama model regulasi untuk kontroler W-7024 adalah ARCN7024.

# <span id="page-27-1"></span>**Interferensi Elektromagnetik**

### <span id="page-27-2"></span>**Amerika Serikat**

#### <span id="page-27-3"></span>**Kelas A FCC**

Peralatan ini telah diuji dan didapati mematuhi batas untuk perangkat digital Kelas A, sesuai dengan Bagian 15 dalam Peraturan FCC. Batas ini dirancang untuk memberi perlindungan yang wajar terhadap interferensi berbahaya saat peralatan dioperasikan dalam lingkungan komersial. Peralatan ini menghasilkan, menggunakan, dan dapat meradiasikan energi frekuensi radio dan, jika tidak dipasang dan digunakan sesuai dengan pedoman petunjuk, dapat menimbulkan interferensi berbahaya bagi komunikasi radio. Pengoperasian peralatan ini di area perumahan mungkin akan menyebabkan interferensi berbahaya, yang jika terjadi, pengguna wajib mengoreksi interferensi dengan biaya sendiri.

Setiap perubahan atau modifikasi yang tidak disetujui secara eksplisit oleh pihak yang bertanggung jawab atas kepatuhan dapat membatalkan kewenangan pengguna untuk mengoperasikan peralatan ini.

Produk ini mematuhi Bagian 15 Peraturan FCC. Pengoperasian harus memenuhi dua syarat berikut: (1) perangkat ini tidak akan mengakibatkan interferensi berbahaya, dan (2) perangkat ini harus menerima semua gangguan, termasuk interferensi yang dapat menyebabkan operasi yang tidak diinginkan.

### <span id="page-27-4"></span>**Kanada**

Peranti digital ini tidak melebihi batas Kelas A untuk emisi derau radio dari alat digital seperti diatur dalam standar peralatan penyebab interferensi berjudul "Digital Apparatus," ICES-003 dari Departemen Perhubungan.

### <span id="page-27-5"></span>**VCCI Jepang**

```
この装置は、 クラスA 情報技術装置です。この装置を家庭環境で使用すると
電波妨害を引き起こすことがあります。この場合には使用者が適切な対策を
講ずるよう要求されることがあります。
                                 VCCI-A
```
Ini produk Kelas A. Dalam lingkungan perumahan, produk ini dapat menyebabkan interferensi radio yang mungkin menyebabkan pengguna perlu mengambil tindakan korektif.

# <span id="page-28-0"></span>**Taiwan (BSMI)** 警告使用者: 這是甲類的資訊產品,在居住的環境中使用 時,可能會造成射頻 干擾,在這種情況下, 使用者會被要求採取某些滴當的對策。

#### <span id="page-28-1"></span>**Eropa**

HATI-HATI: Ini produk Kelas A. Dalam lingkungan perumahan, produk ini dapat menyebabkan interferensi radio yang mungkin menyebabkan pengguna perlu mengambil tindakan yang sesuai.

Produk ini mematuhi standar EN55022 Kelas A dan EN55024.

### <span id="page-28-2"></span>**Korea Selatan**

이 기기는 업무용(A급) 전자파 적합기기로서 판매자 또는 사용자는 이 점을 주의하시기 바라며, 가정외의 지역에서 사용하는 것을 목적으로 합니다.

### <span id="page-28-3"></span>**Kesesuaian dengan Peraturan Uni Eropa**

Produk ini bertanda CE sesuai dengan ketentuan Arahan EMC (2004/108/EC) - CE. Dell dengan ini menyatakan bahwa model perangkat kontroler W-7024 sesuai dengan persyaratan penting dan ketentuan CE terkait lainnya dalam Arahan 2004/108/EC -CE. Pernyataan Kesesuaian yang dibuat sesuai Arahan 1999/5/EC dapat dilihat di **dell.com**.

### <span id="page-28-4"></span>**Pernyataan Baterai**

HATI-HATI: Baterai yang disertakan bersama produk ini mungkin mengandung bahan perklorat. Mungkin perlu penanganan khusus di California dan negara bagian lainnya. Buka www.dtsc.ca.gov/hazardouswaste/perchlorate untuk informasi selengkapnya.

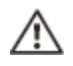

PERINGATA: Jika baterai diganti dengan jenis yang keliru, dapat terjadi ledakan. Buang baterai bekas sesuai instruksi.

# <span id="page-28-5"></span>**Cara Membuang Peralatan Dell yang Benar**

### <span id="page-28-6"></span>**Sampah Peralatan Listrik dan Elektronik**

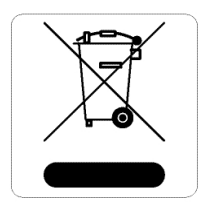

Produk Dell yang telah tidak terpakai harus dibuang dan diolah secara terpisah di Negara Anggota Uni Eropa, Norwegia, dan Swiss dan karena itu ditandai dengan simbol yang tergambar di sebelah kiri (tong sampah disilang). Pengolahan pada akhir masa pakai produk ini di negara-negara tersebut harus mematuhi semua peraturan nasional yang berlaku bagi negara yang menerapkan Arahan 2012/19/EU tentang Sampah Peralatan Listrik dan Elektronik (WEEE).

### <span id="page-29-0"></span>**RoHS Uni Eropa**

Produk Dell juga mematuhi Arahan Pembatasan Zat Berbahaya (Restriction of Hazardous TOT Substances Directive) 2011/65/EC (RoHS) Uni Eropa. RoHS EU membatasi penggunaan bahan berbahaya tertentu dalam pembuatan peralatan listrik dan elektronik. Secara spesifik, bahan yang dibatasi oleh Arahan RoHS adalah Timbel (termasuk Solder yang digunakan dalam perakitan sirkuit cetak), Kadmium, Air Raksa, Kromium Heksavalen, dan Bromin. Sebagian produk Dell termasuk dalam pengecualian yang tercantum dalam Annex 7 Arahan RoHS (Timbel dalam solder yang digunakan dalam perakitan sirkuit cetak). Produk dan kemasan akan ditandai dengan label "RoHS" yang diperlihatkan di kiri, menandakan kepatuhan pada Arahan ini.

### <span id="page-29-1"></span>**RoHS India**

Produk ini mematuhi persyaratan RoHS sebagaimana ditentukan oleh Peraturan (Manajemen & Penanganan) Sampah Elektronik, yang diatur oleh Kementerian Lingkungan & Hutan, Pemerintah India.

### <span id="page-29-2"></span>**RoHS Tiongkok**

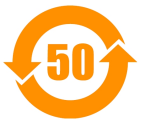

Produk Dell juga mematuhi persyaratan deklarasi lingkungan Tiongkok dan ditandai dengan label "EFUP 50" seperti terlihat di sebelah kiri.

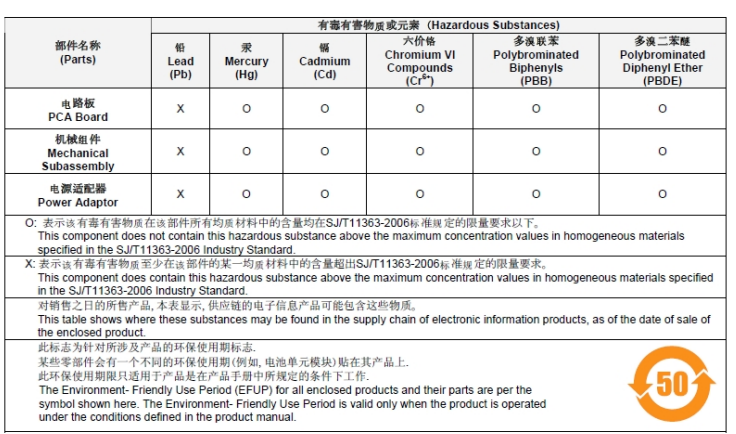

有毒有害物质声明 Hazardous Materials Declaration

Part Number: 0510304-01